#### Register your product and get support at www.philips.com/welcome

**HTS3019** 

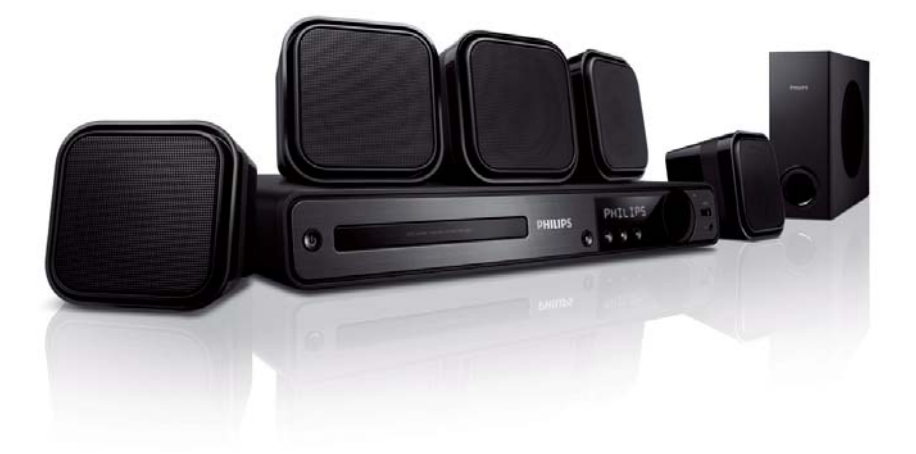

- EN User manual
- DE Benutzerhandbuch
- ES Manual del usuario
- FR Mode d'emploi
- NL Gebruiksaanwijzing

## **PHILIPS**

## Contenido

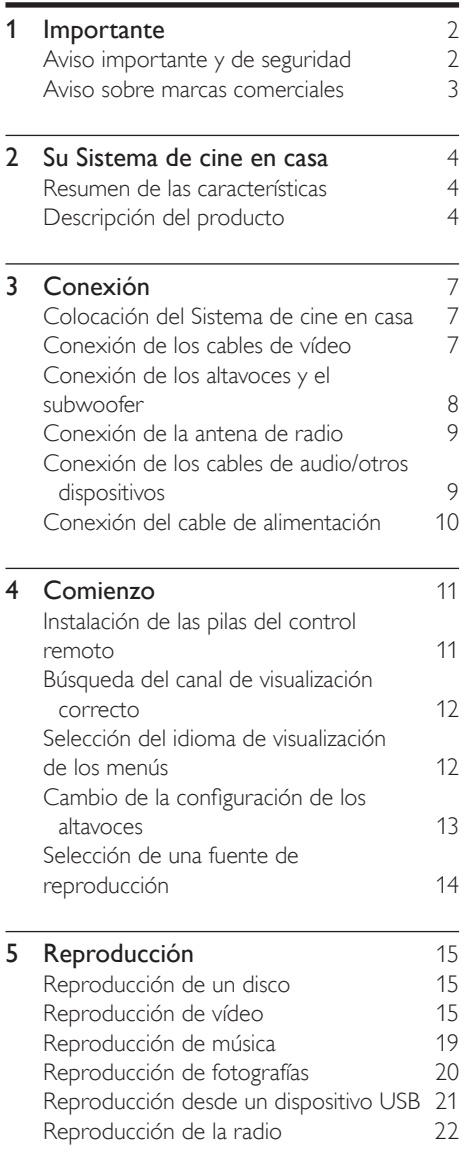

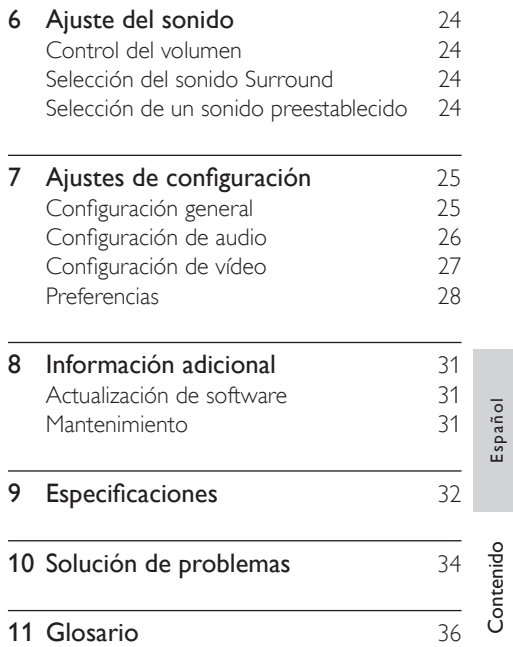

Contenido Español

## **Importante**

#### Aviso importante y de seguridad

#### Advertencia

- Riesgo de sobrecalentamiento. Nunca instale el Sistema de cine en casa en un espacio reducido. Deje siempre un espacio de 10 cm, como mínimo, en torno al Sistema de cine en casa para que se ventile. Asegúrese de que las ranuras de ventilación del Sistema de cine en casa nunca están cubiertas por cortinas u otros objetos.
- Nunca coloque el Sistema de cine en casa, el mando a distancia ni las pilas cerca de fuentes de llamas o calor, incluida la luz solar directa.
- Use el Sistema de cine en casa únicamente en interiores. Mantenga este Sistema de cine en casa alejado del agua, la humedad y objetos que contengan líquidos.
- No coloque nunca este Sistema de cine en casa sobre otro equipo eléctrico.
- Manténgase alejado de este Sistema de cine en casa durante las tormentas con aparato eléctrico.
- Si usa el enchufe de alimentación o un adaptador para desconectar el aparato, éstos deberán estar siempre a mano.
- Radiación láser visible e invisible cuando se abre. Evite exponerse al haz.

## $\epsilon$

Este producto cumple los requisitos de interferencias de radio de la Comunidad Europea.

Este producto cumple los requisitos de las siguientes directivas y directrices: 2004/108/ EC, 2006/95/EC

#### **Reciclaje**

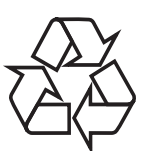

El producto se ha diseñado y fabricado con materiales y componentes de alta calidad, que se pueden reciclar y volver a utilizar. Cuando vea este símbolo de contenedor de ruedas tachado en un producto, indica que éste cumple la directiva europea 2002/96/EC:

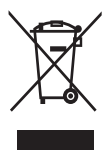

Nunca tire el producto con la basura normal del hogar. Infórmese de la legislación local sobre la recogida selectiva de productos eléctricos y electrónicos. El desecho correcto de un producto usado ayuda a evitar potencialmente consecuencias negativas para el medio ambiente y la salud humana. Su producto contiene pilas cubiertas por la Directiva europea 2006/66/EC, que no se pueden eliminar con la basura doméstica normal.

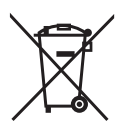

Infórmese acerca de la normativa local sobre el reciclaje de pilas. La eliminación correcta de las pilas ayudará a prevenir posibles consecuencias negativas para el medio ambiente y la salud.

# Español

#### Aviso de copyright

## **CC**

#### Be responsible Respect copyrights

Este producto incorpora una tecnología de protección de copyright protegida por reivindicaciones de métodos de determinadas patentes de EE.UU. y otros derechos de la propiedad intelectual pertenecientes a Macrovision Corporation y a otros propietarios de derechos. La utilización de esta tecnología de protección de los derechos de autor debe estar autorizada por Macrovision Corporation y está dirigida sólo al uso doméstico y otros usos de visualización limitados, a menos que Macrovision Corporation autorice lo contrario. Se prohíbe la ingeniería inversa o el desensamblado.

#### Fusible de alimentación (sólo para Reino Unido)

Este Sistema de cine en casa está equipado con un enchufe moldeado aprobado. Si fuese necesario sustituir el fusible de alimentación, deberá utilizarse un fusible del mismo valor que se indica en el enchufe (ejemplo 10 A).

- **1** Retire la tapa del fusible y el fusible.
- $2$  El fusible de repuesto deberá ajustarse a BS 1362 y contar con la marca de aprobación ASTA. Si se pierde el fusible, póngase en contacto con su distribuidor para comprobar cuál es el tipo correcto.

 $3$  Vuelva a colocar la tapa del fusible. Para mantener la conformidad con la directiva de EMC, el enchufe del cable de alimentación no deberá desmontarse de este producto.

#### Aviso sobre marcas comerciales

Fabricado con licencia de Dolby Laboratories. Dolby, Pro Logic y el símbolo de doble-D son marcas comerciales de Dolby Laboratories.

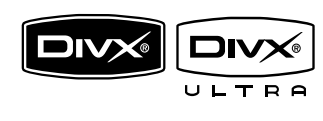

DivX, DivX Ultra Certified y los logotipos asociados son marcas comerciales de DivX, Inc. y se utilizan bajo licencia. Producto oficial DivX® Ultra Certified. Reproduce todas las versiones de vídeo DivX® (incluido DivX® 6) con una reproducción mejorada de archivos multimedia DivX® y el formato de medios DivX®

Reproduce vídeo DivX® con menús, subtítulos y pistas de audio.

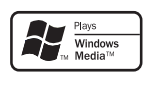

Windows Media y el logotipo de Windows son marcas comerciales o marcas comerciales registradas de Microsoft Corporation en EE. UU. y/u otros países.

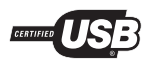

Los logotipos de USB-IF son marcas comerciales de Universal Serial Bus Implementers Forum, Inc.

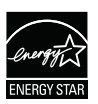

ENERGY STAR y la marca ENERGY STAR son marcas registradas de Estados Unidos.

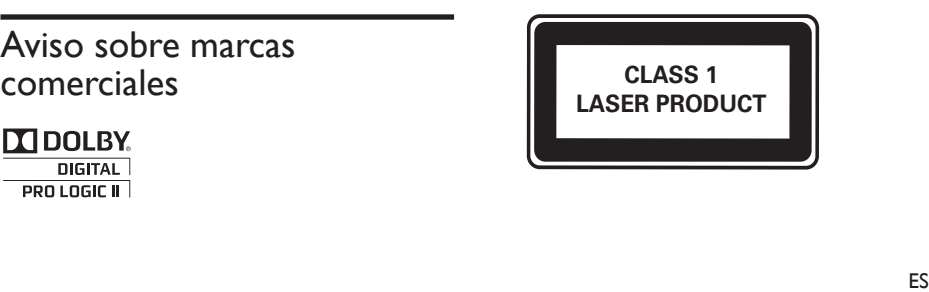

## 2 Su Sistema de cine en casa

Ha adquirido usted un producto Philips. Para beneficiarse totalmente de la asistencia que ofrece Philips, registre su producto en www. philips.com/welcome.

#### Resumen de las características

#### Disfrute de un intenso sonido Surround multicanal sin comprimir

Este Sistema de cine en casa admite 5.1 canales de audio sin comprimir que proporcionan una experiencia de sonido tan real que le parecerá estar escuchándola en directo.

#### USB directo

Basta con conectar el dispositivo USB a la toma USB para reproducir sus archivos MP3/ WMA/JPEG/DivX.

#### Sincronización de la salida de audio con la reproducción de vídeo

Sincronice el audio y el vídeo mediante el ajuste del tiempo de retardo de la salida de audio si las señales de vídeo enviadas al televisor son más lentas que la transferencia de audio.

#### Ajuste de pantalla

Visualice las películas a pantalla completa en cualquier televisor. Únicamente se aplica a archivos de DVD y JPEG.

#### Códigos de región

Puede reproducir discos con los siguientes códigos de región.

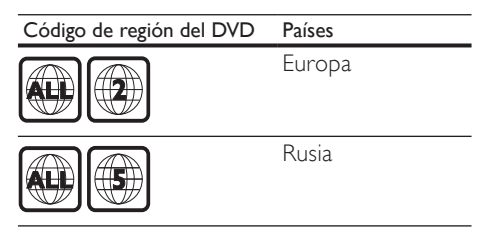

#### Descripción del producto

#### Control remoto

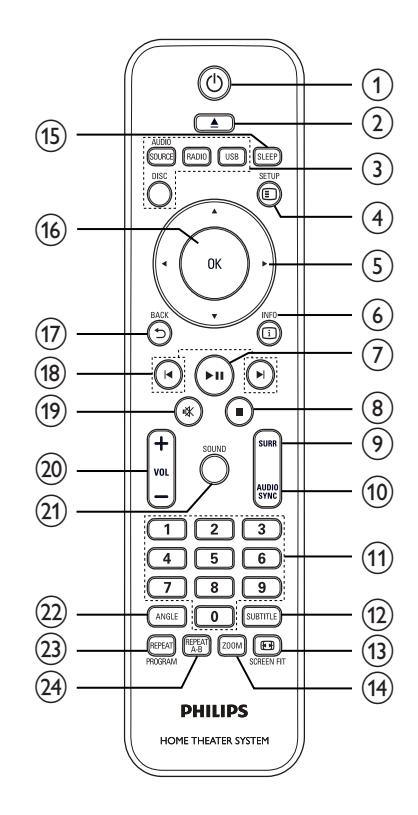

# Su Sistema de cine en casa Español Su Sistema de cine en casa

#### 5 ES

#### $(1)$   $\circ$  (Modo de espera-encendido)

- Enciende el Sistema de cine en casa o cambia al modo de espera.
- $(2)$  ≜ (Abrir/cerrar)
	- Abre o cierra el compartimento de discos.

#### (3) Botones de fuente

- AUDIO SOURCE: Selecciona un origen de entrada de idioma.
- RADIO: Cambia a la banda FM.
- **USB:** Cambia al origen USB.
- DISC: Cambia al origen de disco.

#### $(4)$   $\Box$  SETUP

• Accede o sale del menú de configuración.

#### $(5)$   $\triangle \blacktriangledown \triangle \blacktriangledown$  (Botones de desplazamiento)

- Permite desplazarse por los menús.
- Pulse izquierda o derecha para realizar búsquedas rápidas hacia atrás o hacia adelante.
- En el modo de radio, pulse arriba o abajo para sintonizar la frecuencia de radio.
- En el modo de radio, pulse izquierda o derecha para iniciar la búsqueda automática.

#### $6)$   $\Box$  INFO

- Para discos, muestra información acerca del estado actual del disco.
- Para secuencias de diapositivas, muestra una vista en miniatura de archivos de fotos.

#### $(7)$   $\blacktriangleright$  II (Reproducir/poner en pausa)

- Inicia, hace una pausa o reanuda la reproducción del disco.
- En el modo de radio, sintoniza automáticamente emisoras de radio durante la configuración inicial.
- $\circledR$   $\blacksquare$  (Detener)
	- Detiene la reproducción de un disco.
	- En el modo de radio, borra la emisora de radio predefinida actual.

#### (9) SURR (Sonido Surround)

• Cambia a sonido Surround o a sonido estéreo compatibles.

#### (10) AUDIO SYNC

- Selecciona un canal o idioma de audio de un disco.
- Manténgalo pulsado para acceder a la configuración de sincronización de audio; después, pulse VOL +/- para ajustar el tiempo de retardo del audio.

#### (11) Botones numéricos

Selecciona la reproducción de un elemento.

#### (12) SUBTITLE

Selecciona el idioma de los subtítulos de un disco.

#### (13) SCREEN FIT

• Ajusta el formato de la imagen a la pantalla del televisor (con un factor de zoom de 1.3X y 1.6X).

#### (14) ZOOM

• Acerca o aleja la imagen.

#### (15) SLEEP

Establece un intervalo de tiempo tras el cual el Système Home Cinéma cambia al modo de espera.

#### (16) OK

Confirma una entrada o selección.

#### $(17)$   $\rightarrow$  BACK

- Vuelve a la pantalla anterior.
- En discos DVD, va al menú de títulos.
- En VCD versión 2.0 o SVCD con PBC activado, vuelve al menú durante la reproducción.

#### $(18)$   $\blacktriangleright$  /  $\blacktriangleright$  /  $($  Anterior/siguiente)

Salta al título, capítulo o pista anterior o siguiente.

#### (19) K (Silenciar)

• Silencia o reanuda la salida de audio.

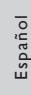

#### $(20)$  VOL +/-

• Aumenta o disminuye el volumen.

#### (21) SOUND

Selecciona un efecto de sonido predefinido.

#### $(22)$  ANGLE

• Muestra el vídeo desde diferentes ángulos de cámara.

#### (23) REPEAT / PROGRAM

- Selecciona o desactiva el modo de repetición o reproducción aleatoria.
- En el modo de radio, restablece la lista de emisoras presintonizadas: púlselo para hacerlo manualmente; manténgalo pulsado para que se haga de forma automática.

#### $(24)$  REPEAT A-B

• Marca la sección de repetición de la reproducción o desactiva el modo de repetición.

#### Unidad principal

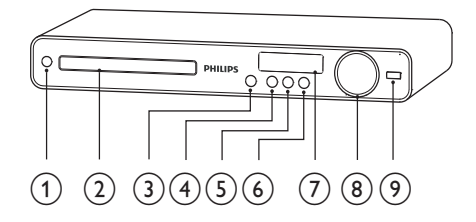

#### $(1)$   $\circ$  (Modo de espera-encendido)

- Enciende el Sistema de cine en casa o cambia al modo de espera.
- (2) Compartimento de discos

#### $(3)$   $\triangle$  (Abrir/cerrar)

• Abre o cierra el compartimento de discos.

#### $(4)$   $\blacktriangleright$  II (Reproducir/poner en pausa)

- Inicia, hace una pausa o reanuda la reproducción del disco.
- En el modo de radio, sintoniza automáticamente emisoras de radio durante la configuración inicial.

#### $(5)$  **II** (Detener)

- Detiene la reproducción de un disco.
- En el modo de radio, borra la emisora de radio predefinida actual.

#### $(6)$  SOURCE

- Selecciona el medio que se reproduce o el audio que se escucha del dispositivo conectado.
- g Panel de visualización

#### h VOLUME

- Aumenta o disminuye el volumen.
- $(9)$   $\leftarrow$  (USB)
	- Para conectar un dispositivo USB admitido.

## 3 Conexión

Realice las siguientes conexiones para comenzar a usar el Sistema de cine en casa.

#### Conexiones básicas:

- Vídeo
- Altavoces y subwoofer
- Alimentación

#### Conexiones opcionales:

- Antena de radio
- Audio
	- Audio del televisor
	- Audio del receptor por cable, del grabador o de la consola de juegos
- Otros dispositivos
	- Dispositivo USB

#### Nota

- Consulte la placa de identificación situada en la parte posterior o inferior del producto para ver la identificación y la tasa de alimentación.
- Antes de realizar cualquier conexión o cambiarla, asegúrese de que todos los dispositivos estén desconectados de la toma de alimentación.

#### Colocación del Sistema de cine en casa

- Coloque el Sistema de cine en casa donde no se pueda empujar, tirar o caer. No lo coloque en un mueble cerrado.
- Asegúrese de tener total acceso al cable de alimentación para facilitar la desconexión del Sistema de cine en casa de la fuente de alimentación.

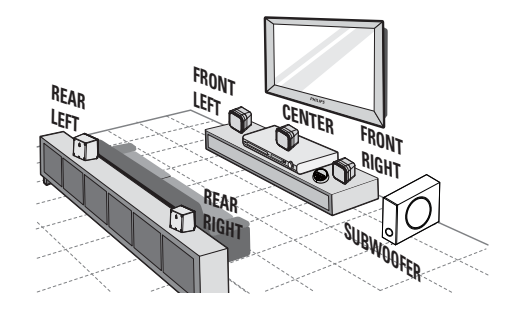

- Coloque el Sistema de cine en casa cerca del televisor.
- $2$  Coloque el sistema de altavoces a la altura habitual del oído del oyente y en posición paralela al área de escucha.
- $3$  Coloque el subwoofer en una esquina de la habitación o, por lo menos, a un metro de distancia del televisor aproximadamente.

#### Consejo

• Para evitar interferencias magnéticas o ruido no deseado, no coloque nunca el Sistema de cine en casa demasiado cerca de cualquier dispositivo que emita radiación.

#### Conexión de los cables de vídeo

Conecte el Sistema de cine en casa al televisor para ver la reproducción de un disco. Seleccione la mejor conexión de vídeo que admita el televisor.

- Opción 1: conexión a la toma de euroconector (para un televisor estándar).
- Opción 2: conexión a la toma de VIDEO (para un televisor estándar).

#### Nota

• Debe conectar este Sistema de cine en casa directamente a un televisor.

#### Opción 1: conexión a la toma SCART

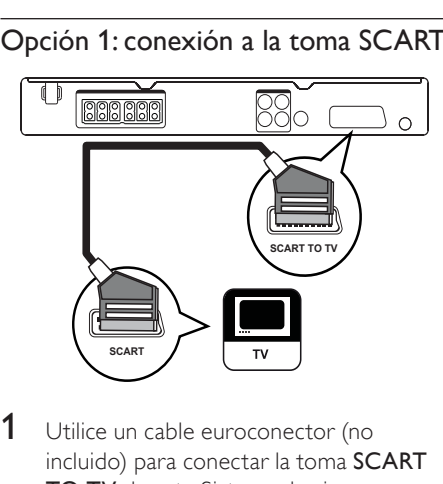

1 Utilice un cable euroconector (no incluido) para conectar la toma SCART TO TV de este Sistema de cine en casa a la toma de entrada de euroconector del televisor.

#### Nota

- La conexión mediante euroconector facilita la salida de audio del televisor a través de los altavoces. Pulse AUDIO SOURCE varias veces hasta que aparezca 'SCART IN' en el panel de visualización.
- Este tipo de conexión proporciona una buena calidad de imagen.

#### Opción 2: conexión a la toma de vídeo (CVBS)

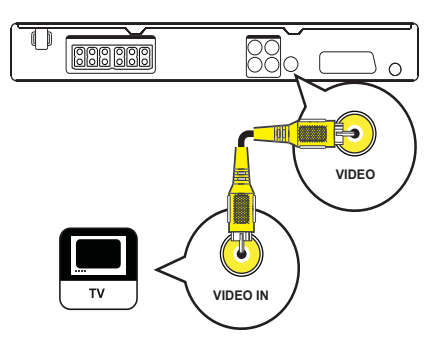

1 Utilice un cable de vídeo compuesto para conectar la toma VIDEO de este Sistema de cine en casa a la toma de entrada de vídeo del televisor.

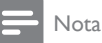

- La toma de entrada de vídeo del televisor puede indicarse con A/V IN, VIDEO IN, COMPOSITE o BASEBAND.
- Este tipo de conexión proporciona una calidad de imagen estándar.

#### Conexión de los altavoces y el subwoofer

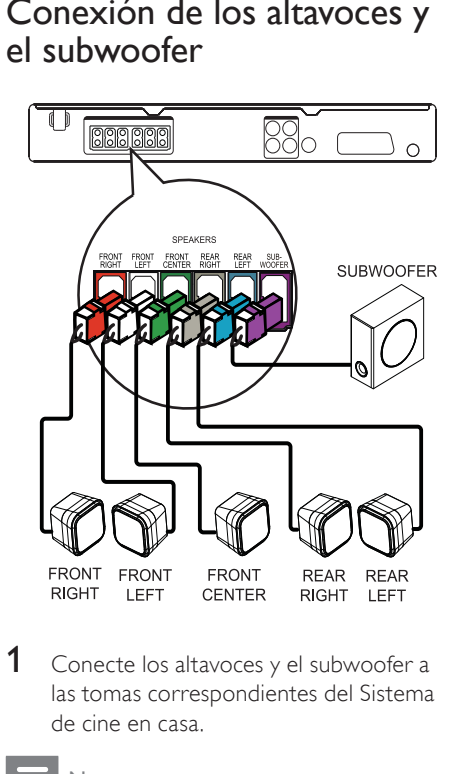

1 Conecte los altavoces y el subwoofer a las tomas correspondientes del Sistema de cine en casa.

#### Nota

• Asegúrese de que los colores de las clavijas y las tomas coinciden.

Conexión

#### Conexión de la antena de radio

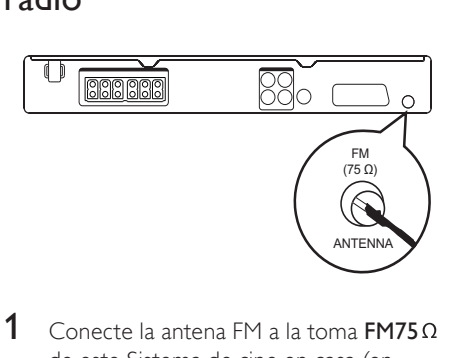

- de este Sistema de cine en casa (en algunos modelos, este cable ya viene conectado).
- 2 Extienda la antena  $FMy$  fije los extremos de la misma en la pared.

#### Consejo

• Para conseguir una recepción FM estéreo de mayor calidad, conecte una antena FM externa.

#### Conexión de los cables de audio/otros dispositivos

Transmita el sonido de otros dispositivos a este Sistema de cine en casa a fin de disfrutar de una reproducción de audio con capacidades Surround multicanal.

#### Conexión de audio del televisor

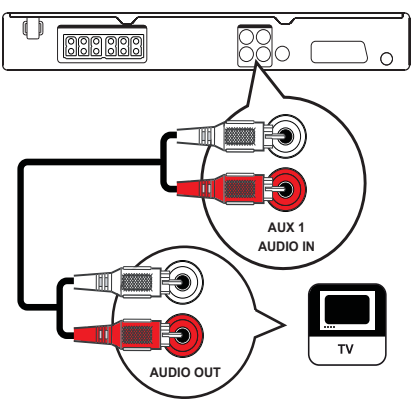

1 Utilice los cables de audio (no incluidos) para conectar las tomas AUDIO IN-AUX1 del Sistema de cine en casa a las tomas de salida de audio del televisor.

#### Nota

• Para escuchar la salida de audio de esta conexión, pulse AUDIO SOURCE varias veces hasta que aparezca 'AUX1' en el panel de visualización.

Conexión de audio del receptor por cable, grabador o de la consola de juegos

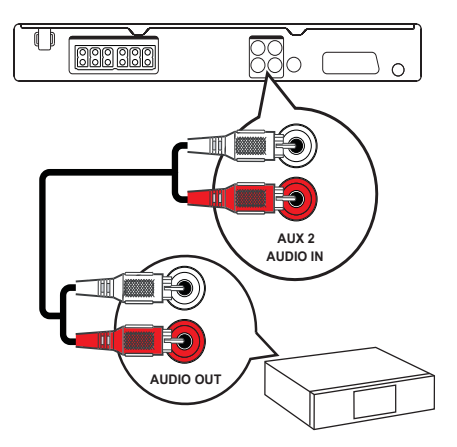

1 Utilice los cables de audio (no incluidos) para conectar las tomas AUDIO IN-AUX2 del Sistema de cine en casa a las tomas de salida de audio del dispositivo.

#### Nota

• Para escuchar la salida de audio de esta conexión, pulse AUDIO SOURCE varias veces hasta que aparezca 'AUX2' en el panel de visualización.

Conexión de un dispositivo USB

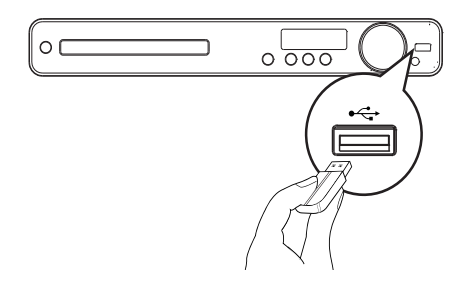

1 Conecte el dispositivo USB a la toma  $\leftarrow$ USB de este Sistema de cine en casa.

#### Nota

- Este Sistema de cine en casa puede reproducir o mostrar únicamente archivos MP3, WMA, DivX (Ultra) o JPEG que estén guardados en dichos dispositivos.
- Pulse USB para acceder al contenido y reproducir los archivos.

#### Conexión del cable de alimentación

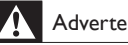

#### Advertencia

- Riesgo de daños en el producto. Compruebe que el voltaje de la fuente de alimentación se corresponde con el voltaje impreso en la parte posterior o inferior del Sistema de cine en casa.
- 1 Conecte el cable de alimentación a la toma de alimentación cuando se hayan realizado todas las conexiones necesarias.
	- » El Sistema de cine en casa se enciende y puede configurarse para su uso.

## 4 Comienzo

Instalación de las pilas del control remoto

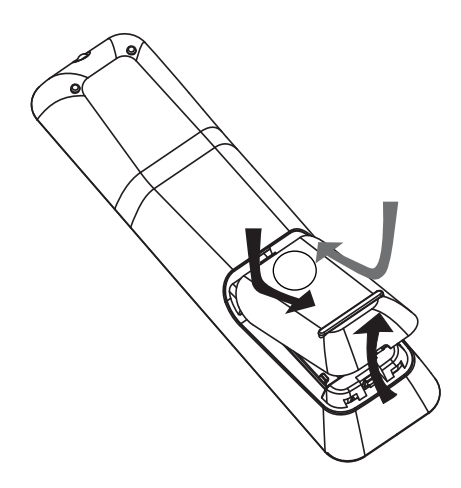

- 1 Deslice la tapa de las pilas para extraerla de la parte posterior del control remoto.
- 2 Introduzca las 2 pilas suministradas (AAA). Asegúrese de que los extremos + y - de las pilas coinciden con las marcas del interior.
- $3$  Vuelva a colocar la tapa.

#### Nota

- No mezcle las pilas (antiguas y nuevas o de carbón y alcalinas, etc.).
- Quite las pilas si se han agotado o si el control remoto no se va a utilizar durante un largo período de tiempo.
- Las pilas contienen sustancias químicas, por lo que debe desecharlas correctamente.

#### Control de una fuente de reproducción

- 1 Pulse uno de los botones RADIO, USB o DISC para seleccionar la fuente que desee controlar.
- 2 Seleccione la función deseada (por ejemplo,  $\blacktriangleleft \circ \blacktriangleright$ ).

#### Desplazamiento por los menús

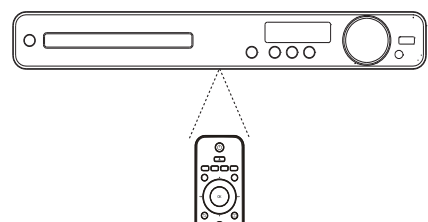

- 1 Apunte con el control remoto
- directamente hacia el sensor remoto del Sistema de cine en casa y seleccione la función deseada.
- 2 Pulse los siguientes botones del control remoto para desplazarse por los menús en pantalla.

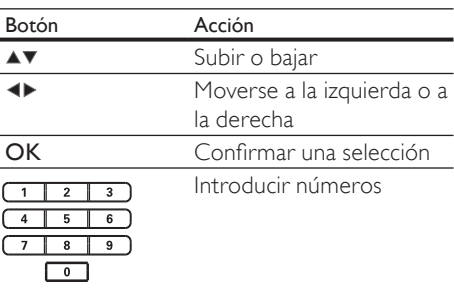

#### Búsqueda del canal de visualización correcto

- 1 Pulse  $\Phi$  para encender el Sistema de cine en casa.
- 2 Pulse DISC para cambiar al modo de disco.
- **3** Encienda el televisor y seleccione el canal de entrada de vídeo correcto de una de estas formas:
	- Seleccione el canal más bajo del televisor y, a continuación, pulse el botón de disminución de canal del control remoto del televisor hasta ver la pantalla de Philips.
	- Pulse repetidamente el botón  $\bigoplus$ SOURCE del control remoto del televisor.

#### Consejo

• El canal de entrada de vídeo se encuentra entre los más bajos y más altos, y es posible que tenga el nombre FRONT, A/V IN, VIDEO, HDMI, etc. Consulte el manual de usuario del televisor para obtener información sobre cómo seleccionar la entrada correcta del televisor.

#### Selección del idioma de visualización de los menús

#### **General Setup**

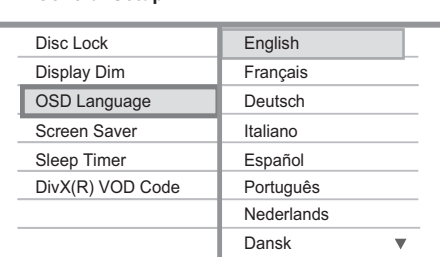

#### 1 Pulse DISC.

- 2 Pulse SETUP.
	- » Aparece el menú [General Setup] (Config. gral.).

#### $3$  Pulse  $\blacktriangleright$ .

- $4$  Pulse  $4$  para seleccionar [OSD Language] (Idioma menús) en el menú y,  $a$  continuación, pulse  $\blacktriangleright$ .
	- Las opciones de idioma son diferentes según el país o la región. Tal vez no se corresponda con la ilustración que aparece aquí.
- **5** Pulse  $\triangle\blacktriangledown$  para seleccionar un idioma y, a continuación, pulse OK.

#### Consejo

· Puede configurar el idioma predeterminado para el menú de discos DVD (consulte 'Ajustes de configuración' > 'Preferencias' > [Menú de disco]).

## Comienzo Español Comienzo

#### Cambio de la configuración de los altavoces

Lo ideal es que la distancia entre la posición de escucha y todos los altavoces sea la misma. De no ser así, cambie la configuración de los altavoces según su distancia desde la posición de escucha a fin de obtener el mejor sonido Surround posible.

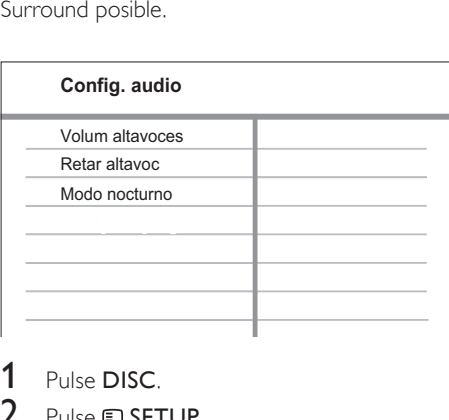

1 Pulse DISC.

- 2 Pulse **SETUP**.
	- Pulse  $\blacktriangledown$  para seleccionar [Config. audio] en el menú y, a continuación, pulse  $\blacktriangleright$ .
		- Si no aparece la opción de configuración de los altavoces, pulse dos veces y, luego, repita los pasos anteriores.

#### Para ajustar el nivel de los altavoces

1 Seleccione **[Volum altavoces]** en el menú  $y$ , a continuación, pulse  $\blacktriangleright$ .

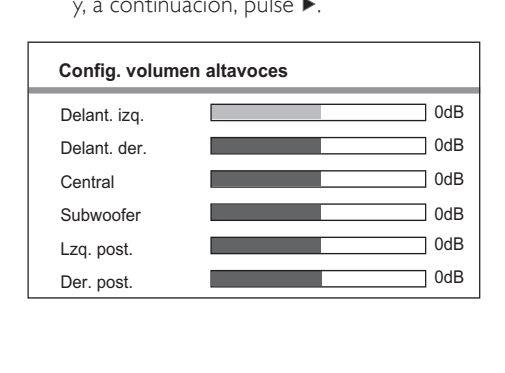

- 2 Pulse  $\leftrightarrow$  para cambiar el nivel de volumen y, a continuación, pulse OK.
	- » Se emite el tono de prueba desde el altavoz.
	- Repita el paso anterior para los demás altavoces hasta que todos los niveles de salida de sonido de los altavoces estén equilibrados.
	- Para salir del menú, pulse **E SETUP**.

#### Para ajustar el tiempo de retardo de la salida (sólo altavoces central y posteriores)

1 Seleccione [Retar altavoc] en el menú y, a continuación, pulse ».

#### Cont<br>Centure<br>Lzq.<br>Der.<br>2 **Config distancia altavoces** Central Lzq. post. Der. post. 0MS 0MS 0MS

- 2 Pulse  $\leftrightarrow$  para ajustar el tiempo de retardo y, a continuación, pulse OK.
	- Repita el paso anterior para los demás altavoces hasta que la salida de sonido de los diferentes altavoces llegue a la posición de escucha al mismo tiempo.
	- Para salir del menú, pulse **E SETUP**.

#### Consejo

- Ajuste un tiempo de retardo más prolongado si los altavoces central o posteriores están más cerca de la posición de escucha que los altavoces frontales.
- Seleccione un ajuste de 1 ms por cada 30 cm de distancia entre el altavoz y la posición de escucha.

#### Selección de una fuente de reproducción

En la unidad principal

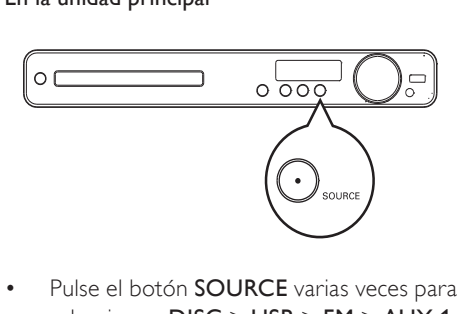

• Pulse el botón SOURCE varias veces para seleccionar: DISC > USB > FM > AUX 1  $>$  AUX 2  $>$  SCART IN  $>$  DISC ...

#### En el control remoto

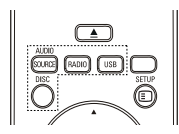

 • Pulse **AUDIO SOURCE** varias veces para cambiar a la fuente de audio conectada.

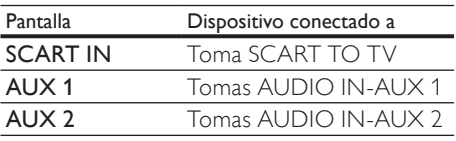

- Pulse RADIO para cambiar a la banda FM.
- Pulse USB para cambiar al modo USB.
- Pulse DISC para cambiar al modo de disco.

## 5 Reproducción

#### Reproducción de un disco

#### Precaución

- No coloque nunca ningún objeto que no sea un disco en la bandeja de discos.
- No toque nunca la lente óptica de disco que se encuentra dentro de la bandeja de discos.
- **1** Pulse  $\triangle$  para abrir la bandeja de discos.
- 2 Inserte un disco con la etiqueta hacia arriba.
	- En el caso de discos de doble cara, cargue la cara que quiera reproducir hacia arriba.
- **3** Pulse  $\triangle$  para cerrar la bandeja de discos y comenzar la reproducción del disco.
	- Para ver la reproducción del disco, encienda el televisor en el canal de visualización correspondiente al Sistema de cine en casa.
	- Para detener la reproducción del disco, pulse  $\blacksquare$ .

#### Nota

- Compruebe los tipos de discos compatibles. (Consulte 'Especificaciones' > 'Soportes de reproducción').
- Si aparece el menú de introducción de contraseña, introduzca la contraseña para poder reproducir el disco bloqueado o restringido.
- Si realiza una pausa o detiene un disco durante unos 15 minutos, el protector de pantalla se activa. Para desactivar el protector de pantalla, pulse DISC.
- Después de realizar una pausa o detener un disco, si no se pulsa ningún botón durante 30 minutos, el Sistema de cine en casa cambia automáticamente al modo de espera.

#### Reproducción de vídeo

#### Nota

• En los discos de vídeo, la reproducción siempre se reanuda desde el punto en el que se detuvo la última vez. Para comenzar la reproducción desde el principio, pulse l< mientras se muestra el mensaje.

#### Control de la reproducción de vídeo

- 1 Reproduzca un título.
- $2$  Utilice el control remoto para controlar el título.

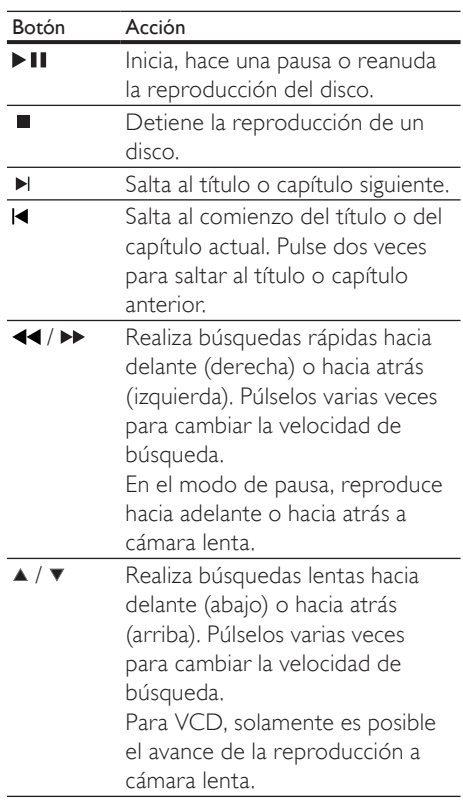

#### Cambio de la reproducción de vídeo

- 1 Reproduzca un título.
- $2$  Utilice el control remoto para cambiar la reproducción de vídeo.

| Botón           | Acción                                                       |
|-----------------|--------------------------------------------------------------|
| <b>AUDIO</b>    | Selecciona un canal o idioma de                              |
| <b>SYNC</b>     | audio de un disco.                                           |
| <b>SUBTITLE</b> | Selecciona el idioma de los                                  |
|                 | subtítulos de un disco.                                      |
| <b>REPEAT</b>   | Selecciona o desactiva el modo                               |
|                 | de repetición o reproducción                                 |
|                 | aleatoria.                                                   |
|                 | Las opciones de repetición varían<br>según el tipo de disco. |
|                 | Para los discos VCD, la repetición                           |
|                 | de la reproducción es posible                                |
|                 | únicamente cuando el modo PBC                                |
|                 | está desactivado.                                            |
| <b>ZOOM</b>     | Acerca o aleja la imagen.                                    |
|                 | Para desplazarse a través de                                 |
|                 | la imagen ampliada, pulse los                                |
|                 | Botones de desplazamiento.                                   |
| <b>DINFO</b>    | Muestra el estado actual o la                                |
|                 | información del disco.                                       |
|                 | Puede cambiar las opciones de                                |
|                 | reproducción de vídeo aquí sin                               |
|                 | interrumpir la reproducción del                              |
|                 | disco.                                                       |
| 国               | Ajusta el formato de la imagen a                             |
| <b>SCREEN</b>   | la pantalla del televisor (con un                            |
| FIT             | factor de zoom de 1.3X y 1.6X).                              |
|                 | Únicamente se aplica a                                       |
|                 | archivos de DVD y JPEG,                                      |
|                 | no está disponible para las                                  |
|                 | películas de DivX.                                           |

Nota

• Es posible que algunas operaciones no funcionen en ciertos discos. Consulte la información incluida con el disco para obtener más datos.

#### Acceso al menú de DVD

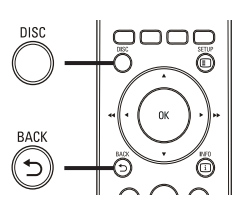

- $\overline{a}$ <br>
1 Pul 1 Pulse DISC para acceder al menú principal del disco.
- 2 Seleccione una opción de reproducción y, a continuación, pulse OK.
	- En algunos menús, pulse los **Botones** numéricos para introducir la selección.
	- Para volver al menú de títulos durante la reproducción, pulse  $\blacktriangleright$ BACK.

#### Acceso al menú de VCD o al menú de vista previa

El PBC (control de reproducción) para VCD se activa de forma predeterminada en la fábrica. Cuando cargue un VCD, aparecerá el menú de contenido.

- **1** Pulse los  $\blacktriangle\blacktriangledown$  para seleccionar una opción de reproducción y pulse OK para iniciar la reproducción.
	- Si el PBC está desactivado, se omite el menú y comienza la reproducción desde el primer título.
	- Para volver al menú durante la reproducción, pulse BACK (esto es posible únicamente cuando el modo PBC está activado).
- 2 Pulse DISC para reproducir la vista previa del contenido del disco.
	- Para salir del menú, pulse DISC.

Español

Selecc tipo recopilación:

Recopilación de pistas

Intervalo de discos

Intervalo de pistas

Selec<br>
Rec<br>
Inte<br>
Inte<br>
3<br>
Se 3 Seleccione una opción de reproducción de vista previa y, a continuación, pulse OK.

#### [Recopilación de pistas]

Reproduce los primeros segundos de cada pista de un disco.

#### [Intervalo de discos]

Divide la duración total del disco en seis intervalos y reproduce los primeros segundos de esos intervalos.

#### [Intervalo de pistas]

Divide la pista actual en seis intervalos y reproduce los primeros segundos de esos intervalos.

Esta opción no está disponible si la reproducción está detenida.

#### Consejo

• Puede cambiar el ajuste de PBC (consulte 'Ajustes de  $configuración' > 'Preferencias' > [PBC]$ ).

#### Sincronización de la salida de audio con la reproducción de vídeo

Si la reproducción de vídeo es más lenta que la salida de audio (el sonido no se corresponde con las imágenes), puede retrasar la salida de audio para que coincida con el vídeo.

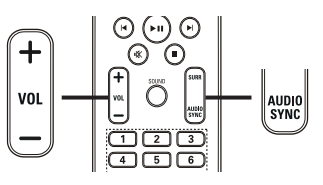

- $rac{1}{\sqrt{2}}$ 1 Mantenga pulsado AUDIO SYNC hasta que se muestre 'AUDIO SYNC XXX'. 'XXX' indica el tiempo de retardo.
- $2$  Antes de que transcurran cinco segundos, pulse VOL +/- para ajustar el tiempo de retardo de la salida de audio.

#### Nota

• Si el control de volumen no se utiliza en 5 segundos, se reanudará la función de control del volumen normal.

#### Repetición de la reproducción de una sección específica

- 1 Durante la reproducción, pulse REPEAT A-B donde desee establecer el punto de inicio.
- 2 Pulse REPEAT A-B de nuevo para establecer el punto final.
	- » Comienza la repetición de la reproducción.
- $3$  Para cancelar la repetición de la reproducción, pulse REPEAT A-B otra vez.

#### Nota

• Solamente se puede repetir la reproducción de una sección marcada dentro de un título o una pista.

#### Visualización de la reproducción de vídeo desde diferentes ángulos de cámara

- 1 Durante la reproducción, pulse ANGLE varias veces para mostrar las opciones de ángulo.
	- » La reproducción cambia al ángulo seleccionado.

#### Nota

• Se aplica únicamente a los discos que contengan secuencias grabadas desde diferentes ángulos de la cámara.

## Cómo comenzar a reproducir desde un tiempo especificado un ti<br>1

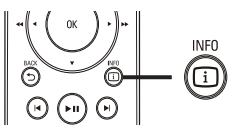

- 1 Durante la reproducción, pulse  $\overline{\omega}$  INFO. » Aparece el menú de estado del disco.
- **2** Pulse  $\triangle\blacktriangledown$  para ver la información y, a continuación, pulse OK.
	- [Tiempo título] (duración del título)
	- [Tpo. capítulo] (duración del capítulo)
	- [Tpo. disco] (duración del disco)
	- **[Tpo. pista]** (duración de la pista)
- 3 Pulse los Botones numéricos para introducir el tiempo de reproducción al que desea saltar y pulse OK.

• Las opciones varían según el tipo de disco.

#### Reproducción de vídeo DivX®

El vídeo DivX es un formato de medios digital que conserva una alta calidad a pesar de su elevado índice de compresión. Puede disfrutar de vídeo DivX, ya que este Sistema de cine en casa es DivX® Certified.

- 1 Inserte un disco o dispositivo USB que contenga vídeos DivX.
- 2 Pulse DISC  $\circ$  USB.

» Aparece un menú de contenido.

- **3** Seleccione un título para reproducirlo y, a continuación, pulse > II.
- 4 Utilice el control remoto para controlar el título.

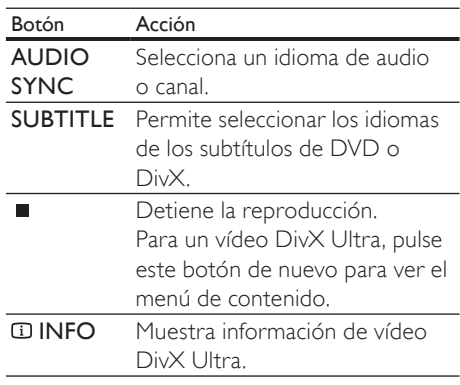

#### Nota

- Solamente puede reproducir vídeos DivX que se hayan alquilado o adquirido mediante el código de registro de DivX de este Sistema de cine en casa (consulte 'Ajustes de configuración' > 'Configuración general' > [Cód VAS DivX(R)]).
- Puede reproducir archivos de vídeo DivX de hasta 4 GB.
- Si los subtítulos no aparecen correctamente, cambie el juego de caracteres (consulte 'Ajustes de configuración' > 'Preferencias' > [Subtítlo DivX]).
- Este Sistema de cine en casa puede mostrar hasta 45 caracteres en el subtítulo.

Nota

Reproducción

#### Reproducción de música

#### Control de la reproducción de pistas de audio

- 1 Reproduzca una pista.
- $2$  Utilice el control remoto para controlar la pista.

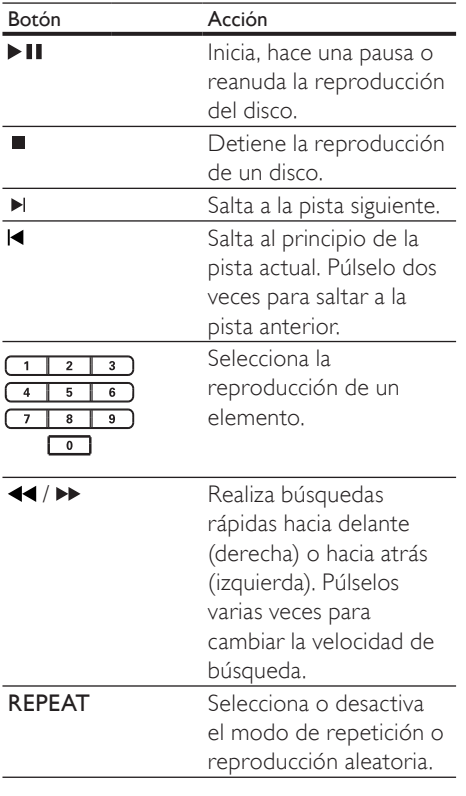

#### Reproducción de música MP3/WMA

MP3 y WMA son tipos de archivo de audio de elevada compresión (archivos con extensiones .mp3 o .wma).

- 1 Inserte un disco o dispositivo USB que contenga música MP3/WMA.
- 2 Pulse DISC  $\circ$  USB.
	- » Aparece un menú de contenido.
- $3$  Seleccione una carpeta y, a continuación, pulse OK.
- 4 Seleccione una pista para reproducirla y, a continuación, pulse > II.
	- Para volver al menú principal, pulse  $\rightarrow$  **BACK** o pulse **A** hasta que se seleccione la carpeta anterior y, a continuación, pulse OK.

#### Nota

- En el caso de los discos grabados en varias sesiones, sólo se reproduce la primera sesión.
- Este Sistema de cine en casa no admite el formato de audio MP3PRO.
- Si hay caracteres especiales en el nombre de una pista MP3 (ID3) o en el nombre de un álbum, puede que no se muestre correctamente en la pantalla, ya que dichos caracteres no son compatibles.
- Algunos archivos WMA están protegidos por la gestión de derechos digitales y no se pueden reproducir en este Sistema de cine en casa.
- Las carpetas o los archivos que superen el límite que admite este Sistema de cine en casa no se mostrarán ni se reproducirán.

#### Consejo

• Puede seleccionar que se visualicen el contenido de datos, las carpetas o los archivos (consulte 'Ajustes de configuración' > 'Preferencias' > [Mostrar MP3/JPEG]).

#### Reproducción de fotografías

#### Reproducción de fotografías como presentación de diapositivas

Este Sistema de cine en casa puede reproducir fotografías JPEG (archivos con extensiones .jpeg o .jpg).

**1** Inserte un disco o dispositivo USB que contenga fotos JPEG.

#### 2 Pulse DISC  $\circ$  USB.

- » Comienza la presentación de diapositivas (en discos Kodak) o aparece un menú de contenidos (en discos JPEG).
- **3** Seleccione la carpeta o el álbum que desee reproducir.
	- Para mostrar una vista previa de las fotografías de una carpeta o un álbum, pulse **IINFO**.

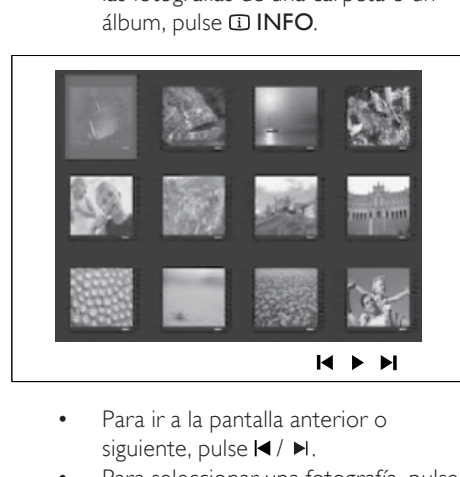

- siguiente, pulse  $\blacktriangleleft / \blacktriangleright$ .
- Para seleccionar una fotografía, pulse los Botones de desplazamiento.
- Para ver exclusivamente la fotografía seleccionada, pulse OK.
- Pulse II para iniciar la reproducción de la presentación de diapositivas.
	- **Para volver al menú, pulse 5 BACK.**

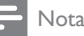

- Es posible que se tarde más tiempo en mostrar el contenido del disco en el televisor debido al gran número de canciones o fotografías recopiladas en un disco.
- Si las fotos JPEG no están grabadas con el tipo de archivo "exif", no se mostrará en pantalla la imagen en miniatura real. Se sustituirá por la imagen en miniatura de una "montaña azul".
- Este Sistema de cine en casa puede mostrar únicamente imágenes de cámaras digitales en formato JPEG-EXIF, que es el utilizado por la inmensa mayoría de las cámaras digitales. No puede mostrar archivos JPEG con movimiento, imágenes en formatos que no sean JPEG, ni clips de sonido asociados a imágenes.
- Las carpetas o los archivos que superen el límite que admite este Sistema de cine en casa no se mostrarán ni se reproducirán.

#### Control de la reproducción de fotografías

- 1 Reproduzca una presentación de diapositivas.
- $2$  Utilice el control remoto para controlar las fotografías.

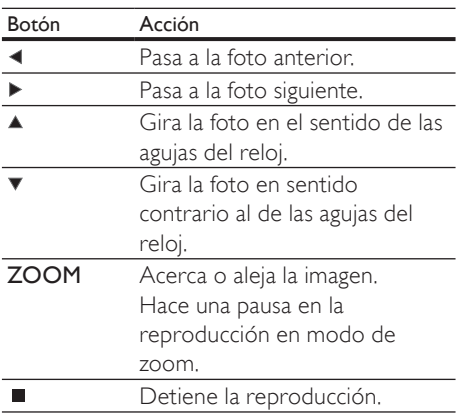

## Reproducción Español Reproducción

#### Reproducción de una secuencia de diapositivas con música

Reproducción de archivos de música MP3/WMA y archivos de imagen JPEG simultáneamente para crear una presentación de diapositivas con música. Los archivos MP3/ WMA y JPEG deben guardarse en el mismo disco o dispositivo USB.

- 1 Reproduzca música MP3/WMA.
- 2 Desplácese a la carpeta o al álbum de fotografías y pulse OK para iniciar la reproducción de la secuencia de diapositivas.
	- » La secuencia de diapositivas comienza y continúa hasta el final de la carpeta o del álbum de fotografías.
	- » El audio sigue reproduciéndose hasta el final del disco.
	- Para detener la reproducción de la secuencia de diapositivas, pulse...
	- Para detener la reproducción de música, pulse ■ de nuevo.

#### Reproducción desde un dispositivo USB

Este Sistema de cine en casa puede reproducir o mostrar archivos MP3, WMA, DivX (Ultra) o JPEG que estén guardados en los siguientes dispositivos USB:

- unidad flash
- lector de tarjetas de memoria
- disco duro (necesitan una fuente de alimentación externa)

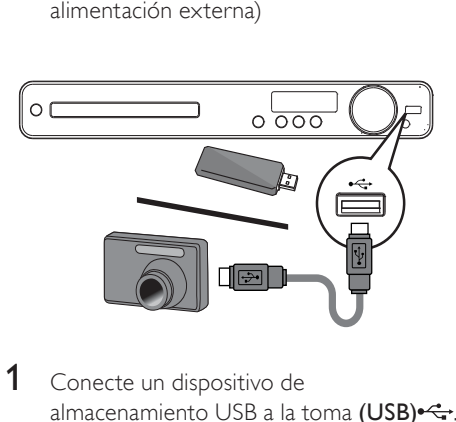

- 1 Conecte un dispositivo de almacenamiento USB a la toma (USB) --
- 2 Pulse USB.
	- » Aparece un menú de contenido.
- $3$  Seleccione un archivo para su reproducción y, a continuación, pulse  $\blacktriangleright$ II. » Se inicia la reproducción.
- $4$  Para detener la reproducción, pulse  $\Box$  o extraiga el dispositivo USB.

#### Nota

- Si el dispositivo no encaja en la toma USB, conéctelo a través de un cable de extensión USB.
- Si conecta un lector de varias tarjetas USB/ dispositivos, sólo se puede acceder a una tarjeta/ dispositivo.
- Las cámaras digitales que necesitan software para PC o utilizan el protocolo PTP no son compatibles.

#### Reproducción de la radio

Compruebe si se ha conectado la antena FM al Sistema de cine en casa. De no ser así, conecte la antena FM incluida a la toma FM75  $\Omega$  y fije sus extremos a la pared.

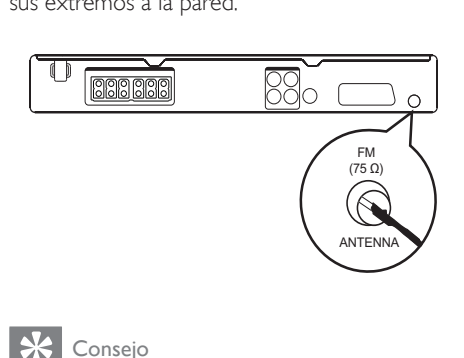

#### Consejo

- Para una mejor recepción FM estéreo, conecte una antena FM externa (no incluida).
- Coloque la antena lo más lejos posible del televisor, vídeo u otra fuente de radiación para evitar cualquier tipo de interferencia.

#### Sintonización inicial

Cuando acceda al modo de radio por primera vez, siga las instrucciones para instalar las emisoras de radio.

- 1 Pulse RADIO.
	- » Aparecerá el mensaje 'AUTO INSTALL ... PRESS PLAY'.

#### 2  $Pulse H$

- » Se memorizan todas las emisoras de radio detectadas.
- » Cuando haya terminado, se sintonizará la primera emisora de radio presintonizada.
- Para detener la sintonización automática, pulse .

#### Nota

- Este Sistema de cine en casa puede almacenar un máximo de 40 emisoras de radio.
- Si no se ha activado la instalación automática o se guardan menos de 5 emisoras de radio, se le solicita que instale las emisoras de radio de nuevo.

Reproducción

#### Cómo escuchar la radio

- 1 Pulse RADIO.
- $2$  Utilice el control remoto para controlar la radio.

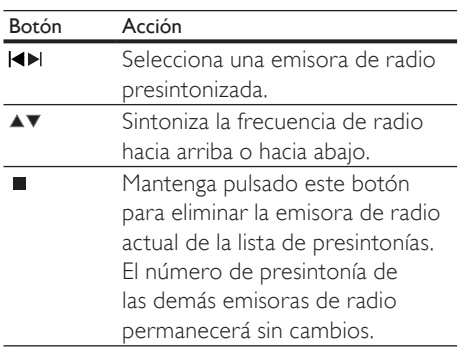

#### Nueva instalación de todas las emisoras de radio

- 1 Pulse RADIO.
- 2 Mantenga pulsado PROGRAM durante más de 5 segundos.
	- » Se sustituyen todas las emisoras de radio almacenadas previamente.

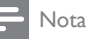

• Compruebe la conexión de la antena si no se detecta ninguna señal estéreo o se detectan menos de 5 emisoras durante la instalación de emisoras de radio.

#### Búsqueda y almacenamiento de emisoras de radio individualmente

- 1 Pulse RADIO.
- 2 Pulse  $\leftrightarrow$ 
	- » Comienza a buscar hasta que se detecta una emisora de radio.
- **3** Repita el paso 2 hasta sintonizar la emisora de radio que desee almacenar.
	- Para realizar un ajuste preciso de la frecuencia de radio, pulse  $\triangle / \blacktriangledown$ .
- 4 Pulse PROGRAM.
	- » El número de emisora presintonizada parpadea.
	- » Si no se realiza ninguna acción transcurridos 20 segundos después del paso anterior, se sale del modo de presintonización.
- $5$  Pulse  $\blacktriangleleft \blacktriangleright$  (o los Botones numéricos) para seleccionar el número en el que desee almacenar la emisora presintonizada.
- $6$  Pulse PROGRAM para confirmar.

### 6 Ajuste del sonido

#### Control del volumen

- 1 Pulse VOL +/- para aumentar o disminuir el volumen.
	- Para silenciar el volumen, pulse  $\mathcal K$ .
	- Para restablecer el volumen, pulse  $\mathbb K$ de nuevo o pulse VOL +.

#### Selección del sonido Surround

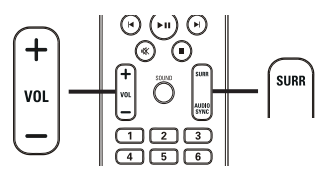

 $\frac{1}{1}$ 1 Pulse varias veces SURR para seleccionar la mejor salida Surround que haya disponible en el disco.

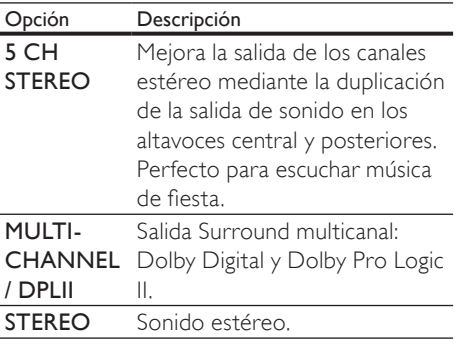

#### Nota

• El modo de 5 canales "Dolby Prologic II" es el modo Surround por defecto cuando enciende este sistema de cine en casa o cambia a otra fuente de reproducción.

## Selección de un sonido preestablecido  $\frac{1}{1}$

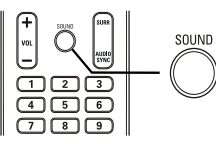

1 Pulse SOUND varias veces para seleccionar el efecto de sonido que se adapte mejor al vídeo o la música que se esté reproduciendo.

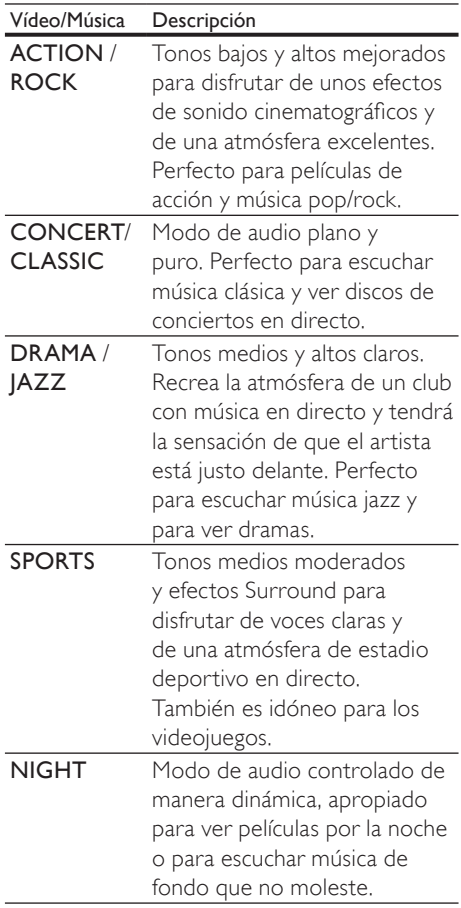

## 7 Ajustes de configuración

Puede personalizar los distintos tipos de ajustes como prefiera. Consulte las siguientes instrucciones para desplazarse por los menús de configuración.

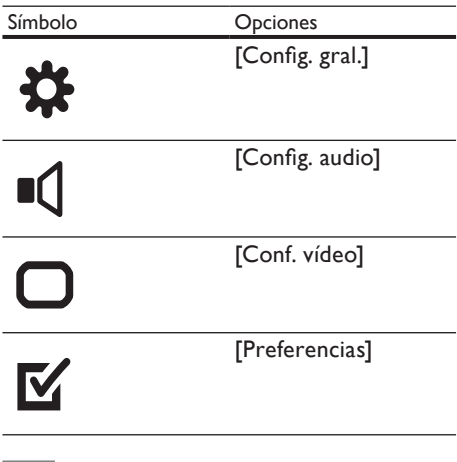

#### Nota

Si la opción de configuración está atenuada, significa que ese ajuste no se puede cambiar en ese momento.

#### Configuración general

#### **Config. gral**

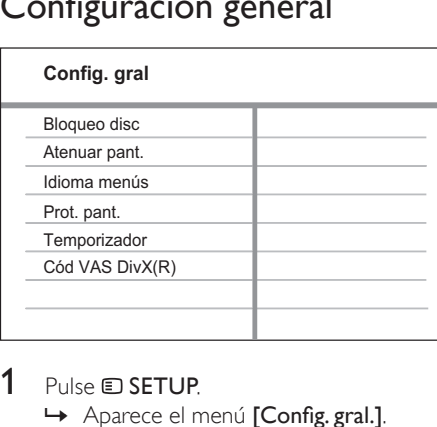

#### 1 Pulse **EXETUP**.

 $\rightarrow$  Aparece el menú [Config. gral.].

#### 2 Pulse  $\blacktriangleright$ .

Seleccione una opción y, a continuación, pulse OK.

- 4 Select a setting, then press OK.
	- Para volver al menú anterior, pulse **D BACK**
	- Para salir del menú, pulse **E SETUP**.

#### Nota

• Consulte las explicaciones de las opciones anteriores en las páginas siguientes.

#### [Bloqueo disc]

Establece restricciones de reproducción para discos específicos. Antes de comenzar, coloque el disco en la bandeja de discos (se puede bloquear un máximo de 40 discos).

- [Bloquear]: restringe el acceso al disco actual. Si se activa, es necesaria una contraseña para desbloquear y reproducir el disco.
- [Desbloquear]: reproduce todos los discos.

#### **Consejo**

• Puede establecer o cambiar la contraseña (consulte 'Ajustes de configuración' > 'Preferencias' > [Contraseña]).

#### [Atenuar pant.]

Cambia el nivel de brillo del panel de visualización de este Sistema de cine en casa.

- [100%]: brillo normal.
- [70%]: brillo medio.
- [40%]: atenuación máxima.

#### [Idioma menús]

Selecciona el idioma predeterminado de los menús en pantalla.

#### [Prot. pant.]

Activa o desactiva el modo de protector de pantalla. Ayuda a evitar daños en la pantalla del televisor debidos a la sobreexposición a una imagen estática durante demasiado tiempo.

- [Activar] Ajusta el protector de pantalla para que aparezca después de 15 minutos de inactividad (por ejemplo, en modo de pausa o detención).
- [Desactivar] Desactiva el modo de protector de pantalla.

#### [Temporizador]

Cambia automáticamente al modo de espera después del tiempo preestablecido.

- [15 mins], [30 mins], [45 mins]  $\circ$ [60 mins]: selecciona el tiempo que transcurre antes de que el Sistema de cine en casa pase al modo de espera.
- [Desactivar]: desactiva el modo de temporizador de desconexión automática.

#### [Cód VAS DivX(R)]

Muestra el código de registro de DivX®.

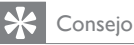

#### • Introduzca el código de registro de DivX de este Sistema de cine en casa cuando alquile o compre vídeos desde www.divx.com/vod. Los vídeos DivX alquilados o comprados a través del servicio DivX® VOD (vídeo a petición) pueden reproducirse únicamente en el dispositivo en el que está registrado.

#### Configuración de audio

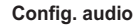

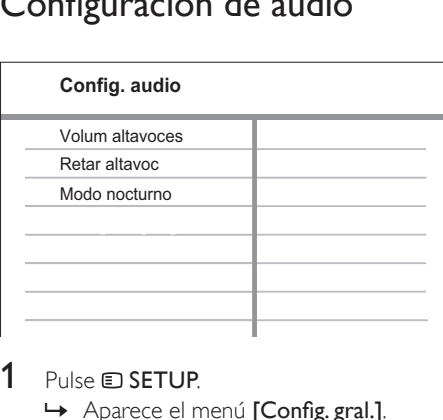

#### Pulse **ED SETUP**

- 2 Pulse  $\triangledown$  para seleccionar **[Config. audio]**  $\triangledown$ pulse  $\blacktriangleright$ .
- $3$  Seleccione una opción y pulse OK.
- **4** Select a setting, then press  $OK$ .
	- Para volver al menú anterior, pulse  $\rightarrow$  BACK.
	- Para salir del menú, pulse **E SETUP**.

#### Nota

• Consulte las explicaciones de las opciones anteriores en las páginas siguientes.

#### [Volum altavoces]

Establece el nivel de volumen de cada altavoz para obtener el equilibro de audio perfecto.

1) Para comenzar, pulse OK.

2) Seleccione un altavoz en el menú y, a continuación, pulse <>>>
>
para ajustar el nivel de volumen.

3) Pulse  $OK$  para confirmar y salir.

#### Nota

• El tono de prueba se emite desde el altavoz que está ajustando.

<sup>→</sup> Aparece el menú **[Config. gral.]**.

#### [Retar altavoc]

Ajusta el tiempo de retardo de los altavoces central y posteriores si están colocados más cerca de la posición de escucha, de modo que la salida de sonido de todos los altavoces llegue a la posición de escucha al mismo tiempo.

1) Para comenzar, pulse OK.

2) Seleccione un altavoz en el menú y, a continuación, pulse <>>>
>
>
para ajustar el tiempo de retardo.

3) Pulse  $OK$  para confirmar y salir.

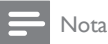

• Seleccione un ajuste de 1 ms por cada 30 cm de distancia entre el altavoz y la posición de escucha.

#### [Modo nocturno]

Suaviza el nivel de sonido alto y aumenta el sonido bajo de forma que pueda ver las películas de DVD a un nivel de volumen bajo sin molestar a los demás.

- [Activar]: para ver películas de forma silenciosa por la noche.
- [Desactivar]: para disfrutar del sonido Surround con un rango dinámico completo.

• Se puede aplicar únicamente a los discos codificados en Dolby Digital.

#### Configuración de vídeo

#### **Conf. vídeo**

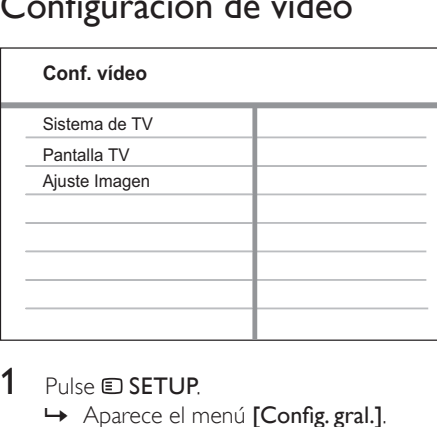

#### 1 Pulse **ED SETUP**

 $\rightarrow$  Aparece el menú [Config. gral.].

- 2 Pulse  $\blacktriangledown$  para seleccionar  $[Conf.$  vídeo] y pulse  $\blacktriangleright$ .
- **3** Seleccione una opción y pulse  $OK$ .
- **4** Select a setting, then press  $OK$ .
	- Para volver al menú anterior, pulse **D BACK**
	- Para salir del menú, pulse **E SETUP**.

#### Nota

• Consulte las explicaciones de las opciones anteriores en las páginas siguientes.

#### [Sistema de TV]

Cambie este ajuste si el vídeo no se ve correctamente. De forma predeterminada, este ajuste se corresponde con el ajuste más habitual de los televisores de su país.

- [PAL]: para televisores del sistema PAL.
- [NTSC]: para televisores del sistema NTSC.
- [Multi]: para televisores compatibles tanto con PAL como con NTSC.

Español

Nota

#### [Pantalla TV]

Selecciona uno de los siguientes formatos de visualización:

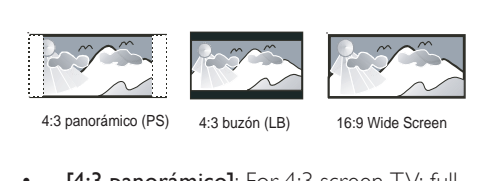

- [4:3 panorámico]: For 4:3 screen TV: fullheight display with the trimmed sides.
- [4:3 buzón]: For 4:3 screen TV: widescreen display with black bars on the top and bottom of the screen.
- [16:9 Wide Screen]: For wide-screen TV: display ratio 16:9.

#### [Ajuste Imagen]

Selecciona un ajuste predefinido de la configuración de color de la imagen o le permite personalizar la configuración a su gusto.

- [Estándar]: ajuste de color original.
- [Brillante]: ajuste de color intenso.
- [Blando]: ajuste de color cálido.
- [Personal]: permite personalizar el ajuste de color. Defina el nivel de brillo, el contraste, la nitidez, el matiz y la saturación de color y, a continuación, pulse OK.

#### Preferencias

#### Nota

• Detenga la reproducción del disco para poder acceder a [Preferencias].

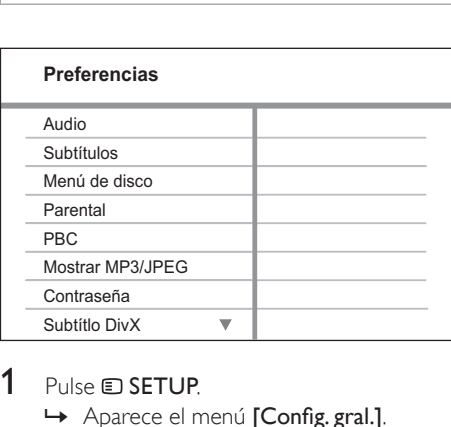

- Pulse **D SETUP.** 
	- Aparece el menú [Config. gral.].
- 2 Pulse  $\blacktriangledown$  para seleccionar [Preferencias]  $\gamma$ pulse  $\blacktriangleright$ .
- **3** Seleccione una opción y pulse OK.
- **4** Select a setting, then press  $OK$ .
	- Para volver al menú anterior, pulse  $\blacktriangleright$  BACK.
	- Para salir del menú, pulse **E SETUP**.

#### Nota

• Consulte las explicaciones de las opciones anteriores en las páginas siguientes.

#### [Audio]

Selecciona el idioma de audio predeterminado para la reproducción de discos.

#### [Subtítulos]

Selecciona el idioma de subtítulos predeterminado para la reproducción de discos.

#### [Menú de disco]

Selecciona el idioma del menú del disco.

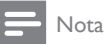

• Si el idioma que ha establecido no está disponible en el disco, éste utiliza su propio idioma predeterminado.

- En algunos discos, el idioma de los subtítulos o del audio se puede cambiar únicamente en el menú del disco.
- Para seleccionar los idiomas que no se enumeren en el menú, seleccione [Otros]. A continuación, compruebe la lista de códigos de idioma situada en la parte de atrás de este manual de usuario y teclee el código de cuatro dígitos correspondiente.

#### [Parental]

Restringe el acceso a los discos que no sean aptos para los niños. Estos tipos de discos deben grabarse con clasificación.

#### 1) Pulse OK.

2) Seleccione un nivel de clasificación y, a continuación, pulse OK.

3) Pulse los Botones numéricos para introducir la contraseña.

#### Nota

- Los discos con una clasificación superior al nivel establecido en [Parental] requieren una contraseña para poder reproducirse.
- Los niveles de calificación dependen de cada país. Para poder reproducir todos los discos, seleccione ' 8'.
- Algunos discos tienen clasificaciones impresas en los mismos, pero no están grabados con ellas. Esta función no tiene efecto alguno sobre dichos discos.

#### Consejo

• Puede establecer o cambiar la contraseña (consulte 'Preferencias' > [Contraseña]).

#### [PBC]

Activa o desactiva el menú de contenido de VCD y SVCD con la función PBC (control de reproducción).

- [Activar]: muestra el menú de índice cuando carga un disco para reproducirlo.
- [Desactivar]: omite el menú y comienza la reproducción por el primer título.

#### [Mostrar MP3/JPEG]

Selecciona si se muestran las carpetas o todos los archivos.

- [Ver carpetas]: muestra las carpetas de los archivos MP3/WMA.
- [Ver archivos]: muestra todos los archivos.

#### [Contraseña]

Establece o cambia la contraseña de los discos bloqueados y reproduce los discos DVD restringidos.

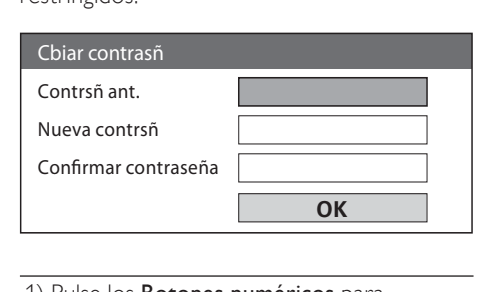

1) Pulse los Botones numéricos para introducir '136900' o la contraseña que estableció por última vez en el campo

#### [Contrsñ ant.].

2) Introduzca la nueva contraseña en el campo [Nueva contrsñ].

- 3) Vuelva a introducir la nueva contraseña en
- el campo [Confirmar contraseña].
- 4) Pulse OK para salir del menú.

#### Nota

• Si ha olvidado la contraseña, introduzca '136900' antes de establecer la nueva contraseña.

#### [Subtítlo DivX]

Selecciona un juego de caracteres que admita subtítulos DivX.

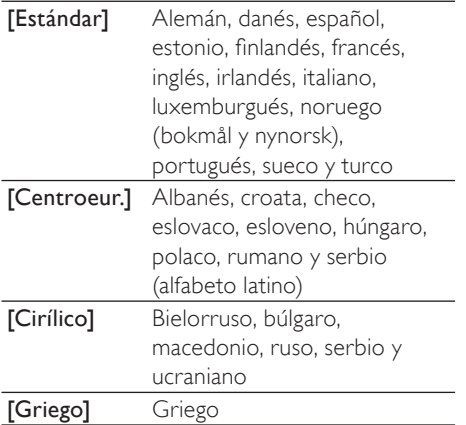

#### Nota

• Compruebe que el archivo de subtítulos tenga exactamente el mismo nombre que el archivo de la película. Por ejemplo, si el nombre del archivo de película es 'Película.avi', el nombre del archivo de texto debe ser 'Película.sub' o 'Película.srt'.

#### [Infor. versión]

Muestra la versión de software del Sistema de cine en casa.

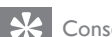

- Consejo
- Esta información es necesaria para saber si hay una versión de software más reciente disponible en el sitio Web de Philips que pueda descargar e instalar en el Sistema de cine en casa.

#### [Predetermin.]

Restablece todos los ajustes de este Sistema de cine en casa a los valores de fábrica salvo [Bloqueo disc], [Contraseña] y [Parental].

## 8 Información adicional

#### Actualización de software

Para comprobar si hay nuevas actualizaciones, compare la versión de software actual del Sistema de cine en casa con la versión de software más reciente disponible en el sitio Web de Philips.

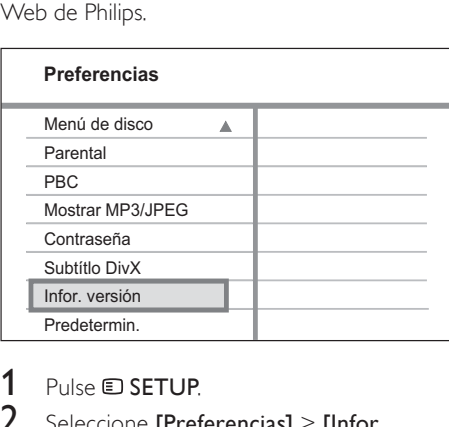

#### 1 Pulse SETUP.

- 2 Seleccione [Preferencias]  $>$  [Infor. versión] y, a continuación, pulse OK.
- $3$  Anote el número de la versión y, a continuación, pulse **E SETUP** para salir del menú.
- 4 Visite www.philips.com/support para comprobar la versión de software más reciente disponible para este Sistema de cine en casa.
- $5$  Si la versión de software más reciente es superior a la versión de software de este Sistema de cine en casa, descárguela y guárdela en un CD-R o en una unidad flash USB
- **6** Inserte el CD-R o la unidad flash USB en el Sistema de cine en casa.
- $7$  Pulse DISC o USB y, a continuación, siga las instrucciones que aparecen en el televisor para confirmar la ejecución de la actualización.
	- ← Una vez finalizada la actualización de software, este Sistema de cine en casa pasará automáticamente al modo de espera.

#### Nota

- No extraiga el disco CD-R o USB mientras la actualización de software esté en curso.
- 8 Desconecte el cable de alimentación durante unos segundos y vuelva a conectarlo para reiniciar el sistema.

#### Mantenimiento

#### Precaución

• No utilice nunca disolventes como benceno, diluyentes, limpiadores disponibles en comercios o pulverizadores antiestáticos para discos.

#### Limpieza de los discos

Pase un paño de microfibra sobre el disco. desde el centro hasta el borde del mismo, realizando movimientos en línea recta.

#### Limpieza de la pantalla de la unidad principal

Limpie la superficie de la pantalla con un paño de microfibra.

## 9 Especificaciones

#### Nota

• Las especificaciones y el diseño están sujetos a cambios sin previo aviso.

#### Soportes de reproducción

• DVD de vídeo, DVD+R/+RW, DVD-R/- RW, DVD+R DL, CD-R/CD-RW, CD de audio, CD/SVCD de vídeo, CD de imágenes, CD de MP3, CD de WMA, CD de DivX, unidad flash USB

#### Amplificador

- Potencia de salida total:
	- Modo de cine en casa: 200 W
- Respuesta de frecuencia: 63 Hz~14 kHz/  $+3$  dB
- Relación señal/ruido: > -60 dB (ponderado A)
- Sensibilidad de entrada:
	- AUX: 500 mV
	- SCART TO TV: 500 mV

#### **Disco**

- Tipo de láser: semiconductor
- Diámetro del disco: 12 cm/8 cm
- Decodificación de vídeo: MPEG1/MPEG2/ DivX/DivX Ultra
- DAC de vídeo: 12 bits / 108 MHz
- Sistema de señal: PAL/NTSC
- Vídeo S/N: 56 dB
- DAC de audio: 24 bits / 96 kHz
- Respuesta de frecuencia:
	- 4 Hz 20 kHz (44,1 kHz)
	- 4 Hz 22 kHz (48 kHz)
	- $4 Hz 44 kHz (96 kHz)$
- PCM: IEC 60958
- Dolby Digital: IEC 60958, IEC 61937

#### Radio

- Rango de sintonización: FM 87.5 108 MHz (50 kHz)
- Umbral de silenciamiento 26 dB: FM 22 dBf
- Índice de rechazo de IF: FM 50 dB
- Relación señal/ruido: FM 30 dB
- Distorsión armónica: FM 3%
- Respuesta de frecuencia: FM 180 Hz  $-10$  kHz /  $\pm$ 3 dB
- Separación estéreo: FM 26 dB (1 kHz)
- Umbral estéreo: FM 23.5 dB

#### USB

- Compatibilidad: USB 1,1
- Clase compatible: UMS (Clase de almacenamiento masivo USB)
- Sistema de archivos: FAT12, FAT16, FAT32

#### Unidad principal

- Fuente de alimentación: 220~240 V,  $~50$  Hz
- Consumo de energía: 50 W
- Consumo en modo de espera: < 1 W
- Dimensiones (an. x al. x prof):  $360 \times 48 \times 332$  (mm)
- Peso: 2.64 kg

#### Altavoces

- Sistema: satélite de rango completo
- Impedancia de altavoz: 8 ohmios (central), 4 ohmios (frontales/posteriores)
- Controladores de altavoz: 3" de rango completo
- Respuesta de frecuencia: 150 Hz 20 kHz
- Dimensiones (an.  $\times$  al.  $\times$  prof.):
	- Central:  $100 \times 100 \times 75$  (mm)
	- Frontales/posteriores:  $100 \times 100 \times 75$  (mm)
- Peso:
	- Central: 0,38 kg
	- Frontales/posteriores: 0,38 kg/cada uno

#### Subwoofer

- Impedancia: 8 ohmios
- Controladores de altavoz: woofer de 165 mm (6.5 pulg.)
- Respuesta de frecuencia:  $45$  Hz  $\sim$  150 Hz
- Dimensiones (ancho x alto x profundo):  $122,6 \times 309,5 \times 369$  (mm)
- Peso: 3.54 Kg

#### Especificación de láser

- Tipo: láser semiconductor GaAIAs (CD)
- Longitud de onda: 645 665 nm (DVD), 770 – 800 nm (CD)
- Potencia de salida: 6 mW (DVD), 7 mW (VCD/CD)
- Divergencia del haz: 60 grados

## 10 Solución de problemas

#### Advertencia

• Riesgo de descarga eléctrica. No quite nunca la carcasa de este Sistema de cine en casa.

Para que la garantía mantenga su validez, no trate nunca de reparar el sistema usted mismo. Si tiene problemas al usar el Sistema de cine en casa, compruebe los siguientes puntos antes de llamar al servicio técnico. Si no consigue resolver el problema, registre el Sistema de cine en casa y solicite asistencia en www.philips.com/ welcome.

Si se pone en contacto con Philips, se le preguntará el número de serie y de modelo del Sistema de cine en casa. El número de modelo y el número de serie están en la parte posterior o inferior del Sistema de cine en casa. Escriba los números aquí: Número de modelo

Número de serie \_\_\_\_\_\_\_\_\_\_\_\_\_\_\_\_\_\_\_\_\_\_\_

#### Unidad principal

#### Los botones del Sistema de cine en casa no funcionan.

• Desconecte el Sistema de cine en casa de la toma de alimentación durante unos minutos y vuelva a conectarla.

#### Imagen

#### No hay imagen.

- Consulte el manual del televisor para seleccionar el canal de entrada de vídeo correcto. Cambie el canal de televisión hasta que aparezca la pantalla de DVD.
- Pulse DISC.
- Si ha cambiado el ajuste **[Pantalla TV]**, cambie al modo predeterminado: 1) Pulse para abrir la bandeja de discos. 2) Pulse . 3) Pulse SUBTITLE.

#### Sonido

#### No hay sonido.

- Asegúrese de que los cables de audio estén conectados y pulse la fuente de entrada correcta (por ejemplo, AUDIO SOURCE o USB) para seleccionar el dispositivo que desee reproducir.
- Este Sistema de cine en casa no es compatible con sonido DTS surround. Asegúrese de que la fuente de reproducción no contiene pistas de audio DTS.

#### No hay sonido procedente de los programas de televisión.

• Conecte un cable de audio de la entrada AUDIO de este Sistema de cine en casa a la salida AUDIO del televisor. A continuación, pulse AUDIO SOURCE varias veces para seleccionar la fuente de entrada de audio correspondiente.

# Solución de Problemas Español solución de Problemas

#### Los altavoces no producen ningún efecto de sonido Surround.

- Pulse **SURR** para seleccionar un ajuste de sonido Surround correcto.
- Si el Sistema de cine en casa admite la reproducción de DTS, pulse AUDIO SYNC para seleccionar otra pista de audio.
- Asegúrese de que la fuente que está reproduciendo esté grabada o emitida en sonido Surround (Dolby Digital, etc.).

#### No se puede leer el contenido de la unidad flash USB.

- El formato de la unidad flash USB no es compatible con este Sistema de cine en casa.
- La unidad está formateada con un sistema de archivos diferente que no es compatible con esta unidad (por ejemplo, NTFS).
- El tamaño máximo de memoria admitido es de 160 GB.

#### Reproducción

#### No se pueden reproducir archivos DivX

- Compruebe que el archivo DivX está codificado en modo 'perfil de cine en casa' con el codificador DivX.
- Asegúrese de que el archivo de vídeo de DivX esté completo.

#### La relación de aspecto de la pantalla no está coordinada con el ajuste de visualización del televisor.

La relación de aspecto está fija en el disco.

#### Los subtítulos de DivX no se ven correctamente.

- Asegúrese de que el nombre del archivo de subtítulos sea exactamente el mismo que el nombre del archivo de la película.
- Seleccione el juego de caracteres correcto: 1) Pulse **SETUP**. 2) Seleccione [Preferencias] y, a continuación, pulse >. 3) Seleccione [Subtítlo DivX] y, a continuación, pulse OK. 4) Seleccione un juego de caracteres que admita los subtítulos.

## 11 Glosario

#### D

#### DivX®

El código DivX® es una tecnología de compresión de vídeo basada en MPEG- 4 pendiente de patente, desarrollada por DivX®, Inc., que puede reducir el tamaño de los archivos de vídeo digital y aun así conservar una elevada calidad de imagen.

#### Dolby Digital Pro Logic II

Tecnología avanzada de descodificación matricial que amplía cualquier audio de dos canales, como los CD y las cintas de vídeo codificadas en estéreo, videojuegos y emisiones de televisión, hasta una reproducción de ancho de banda completo (gama) de cinco canales (izquierdo/central/ derecho/izquierdo Surround/derecho Surround), lo que produce un sonido Surround.

#### J JPEG

Formato de imagen fija digital muy común. Se trata de un sistema de compresión de datos de imágenes fijas diseñado por el comité Joint Photographic Expert Group, que ofrece una pequeña disminución de la calidad de imagen a pesar de su alto porcentaje de compresión. Los archivos se reconocen por su extensión de archivo ".jpg" o ".jpeg"

#### M

#### MP3

Un formato de archivo con un sistema de compresión de datos de sonido. "MP3" es la abreviatura de Motion Picture Experts Group 1 (o MPEG-1) Audio Layer 3. Al utilizar el formato MP3, un disco CD-R o CD-RW puede contener hasta 10 veces su capacidad de datos en comparación con un CD normal.

#### MPEG

Motion Picture Experts Group. Colección de sistemas de compresión para audio y vídeo digital.

#### P

#### PBC

Control de reproducción Sistema para desplazarse por un CD de vídeo o Super VCD mediante menús en pantalla grabados en el disco. Puede disfrutar de la búsqueda y reproducción interactivas.

#### PCM

Modulación de código de pulso. Sistema de codificación de audio digital.

#### W

#### WMA

Windows Media™ Audio. Es una tecnología de compresión de audio desarrollada por Microsoft Corporation. Los datos WMA se pueden codificar mediante Windows Media Player versión 9 o Windows Media Player para Windows XP. Los archivos se reconocen por su extensión de archivo "wma".

#### Language Code

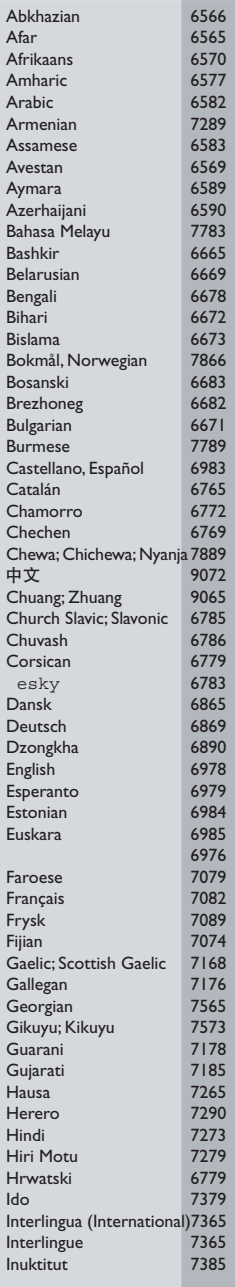

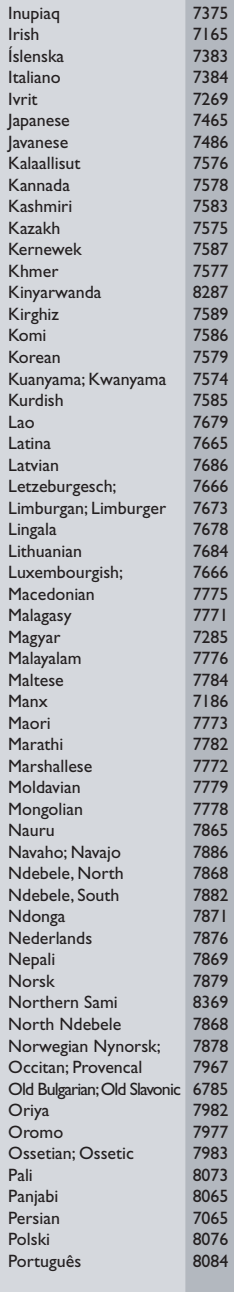

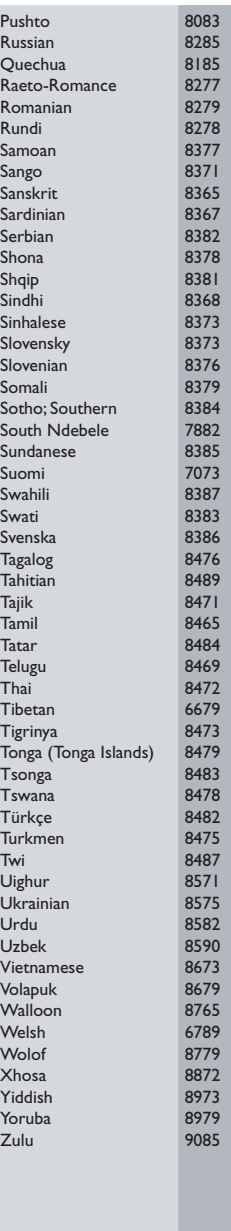

#### **DK**

Advarsel: Usynlig laserstråling ved åbning når sikkerhedsafbrydere er ude af funktion. Undgå utsættelse for stråling.

Bemærk: Netafbryderen er sekundært indkoblet og ofbryder ikke strømmen fra nettet. Den indbyggede netdel er derfor tilsluttet til lysnettet så længe netstikket sidder i stikkontakten.

#### S

#### Klass 1 laseraparat

Varning! Om apparaten används på annat sätt än i denna bruksanvisning specificerats, kan användaren utsättas för osynlig laserstrålning, som överskrider gränsen för laserklass 1. Observera! Stömbrytaren är sekundärt kopplad och bryter inte strömmen från nätet. Den inbyggda nätdelen är därför ansluten till elnätet så länge stickproppen sitter i vägguttaget.

#### SF

Luokan 1 laserlaite

Varoitus! Laitteen käyttäminen muulla kuin tässä käyttöohjeessa mainitulla tavalla saattaa altistaa käyttäjän turvallisuusluokan 1 ylittävälle näkymättömälle lasersäteilylle.

Oikeus muutoksiin varataan. Laite ei saa olla alttiina tippu-ja roiskevedelle.

Huom. Toiminnanvalitsin on kytketty toisiopuolelle, eikä se kytke laitetta irti sähköverkosta. Sisäänrakennettu verkko-osa on kytkettynä sähköverkkoon aina silloin, kun pistoke on pistorasiassa.

#### Italia

#### DICHIARAZIONE DI CONFORMITA'

Si dichiara che l'apparecchio HTS3020, Philips risponde alle prescrizioni dell'art. 2 comma 1 del D.M. 28 Agosto 1995 n. 548. Fatto a Eindhoven

> Philips Consumer Lifestyle Philips, Glaslaan 2 5616 JB Eindhoven, The Netherlands

#### Norge

Typeskilt finnes på apparatens underside.

#### Observer: Nettbryteren er sekundert innkoplet. Den innebygde netdelen er derfor ikke frakoplet nettet så lenge apparatet er tilsluttet nettkontakten.

For å redusere faren for brann eller elektrisk støt, skal apparatet ikke utsettes for regn eller fuktighet.

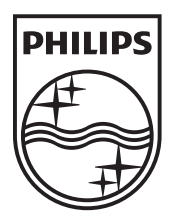

© 2009 Koninklijke Philips Electronics N.V. All rights reserved. sgpjp\_0914/12/v3\_bk1

 $\sqrt{2}$ 

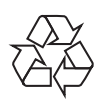

 $\Box$